#### **1- HISTOGRAMME**

- **• Densité de probabilité des niveaux de gris d'une image = histogramme NORMALISÉ**
- **• En abscisses : le nombre de niveaux de quantification de l'image**
- **• En ordonnées : le nombre de pixels de l'image correspondant à chaque niveau de quantification**
- **• Sous Matlab/Octave : instruction IMHIST (faire «** *>> help imhist* **» pour lire les caractéristiques de la fonction (ou aussi «** *>> doc imhist* **» sous Matlab)) (sous Octave : il faut au préalable avoir chargé le package 'image' à l'aide de «** *>> pkg load image »***)**

- -- Function File: imhist (I)
- -- Function File: imhist (I, N)
- -- Function File: imhist (X, CMAP)
- $--$  Function File: [COUNTS, X] = imhist (...) Produce histogram counts of image I.

The second argument can either be N, a scalar that specifies the number of bins; or CMAP, a colormap in which case X is expected to be an indexed image. If not specified, N defaults to 2 for binary images, and 256 for grayscale images.

If output is requested, COUNTS is the number of counts for each bin and X is a range for the bins so that 'stem (X, COUNTS)' will show the histogram.

\_Note:\_ specially high peaks that may prevent an overview of the histogram may not be displayed. To avoid this, use 'axis "auto y"' after the call to 'imhist'.

See also: hist, histc, histeq.

Additional help for built-in functions and operators is available in the online version of the manual. Use the command 'doc <topic>' to search the manual index.

Help and information about Octave is also available on the WWW at https://www.octave.org and via the help@octave.org mailing list.

#### **• Exemple :**

*>> I = [0.5 0.4 0.3 ; 0.4 0.3 0.4 ; 0.3 0.4 0.5]; >> [n, x] = imhist(I, 11)* **rend :** *n = [0 0 0 3 4 2 0 0 0 0 0 ] x = [0.0 0.1 0.2 0.3 0.4 0.5 0.6 0.7 0.8 0.9 1.0]*

#### *>> figure, imhist(I, 11)*

**rend : la représentation de cet histogramme**

**• Représenter à la fois l'image et son histogramme :**

*>> figure, subplot(1, 2, 1), colormap(gray) >> imagesc(I), colorbar, axis('square')* **(ou :** *>> imshow(I, 'InitialMagnification','fit'), colorbar***)** *>> subplot(1, 2, 2), imhist(I, 11)*

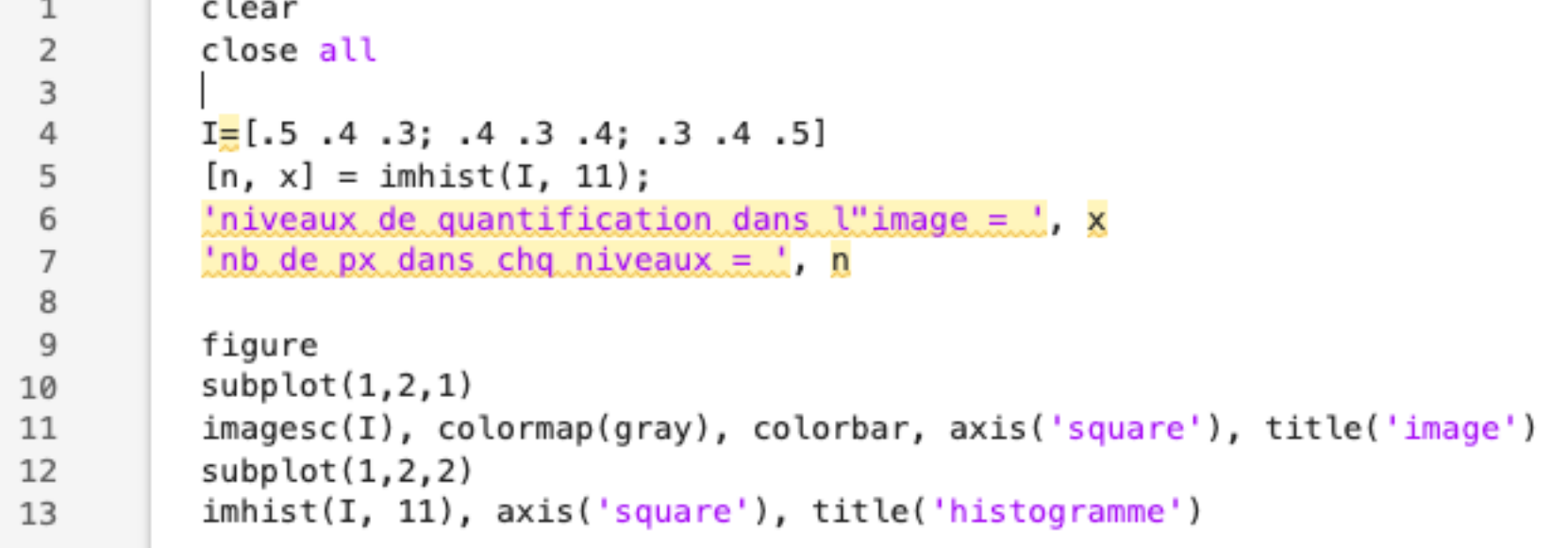

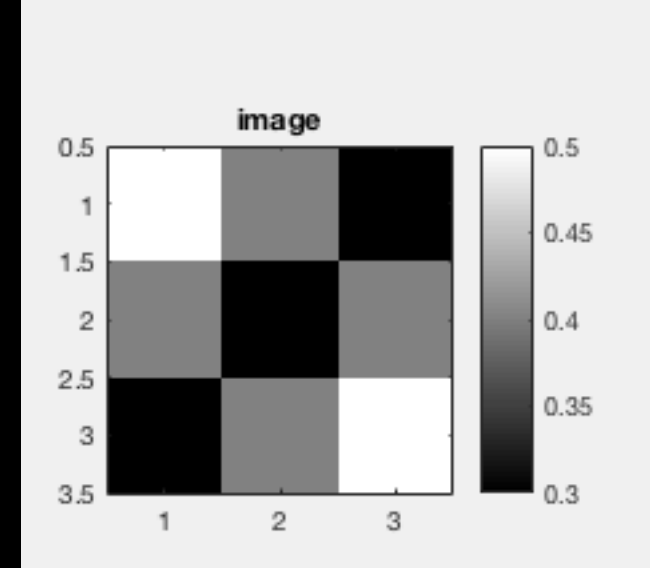

≂

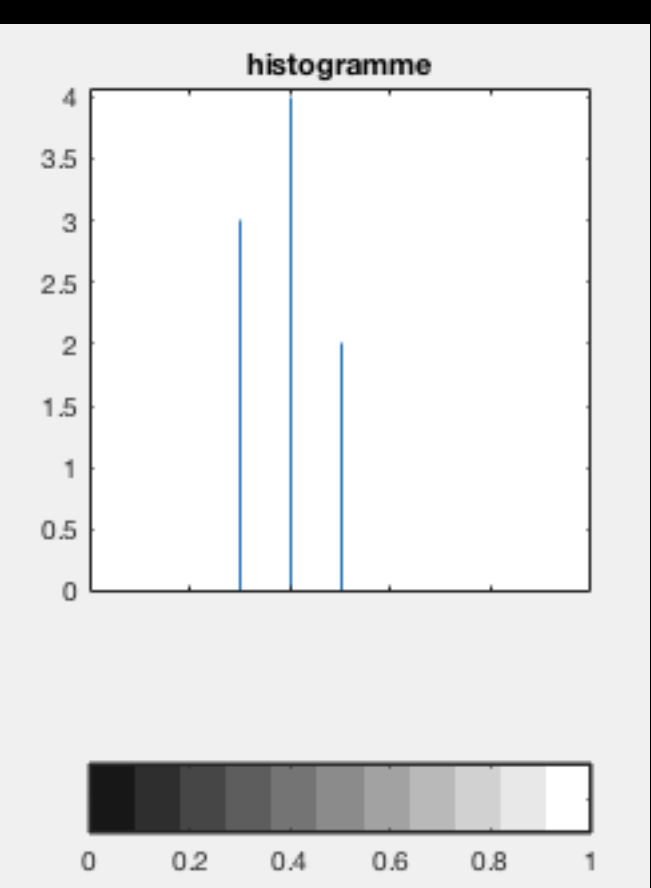

**• EXERCICE 1 : Lire une image plus compliquée (p.ex. frog.jpg) en couleur. La convertir en image d'intensité puis tracer son histogramme ainsi que celui de son négatif, sur 256 niveaux. Comparer.**

colo

colo

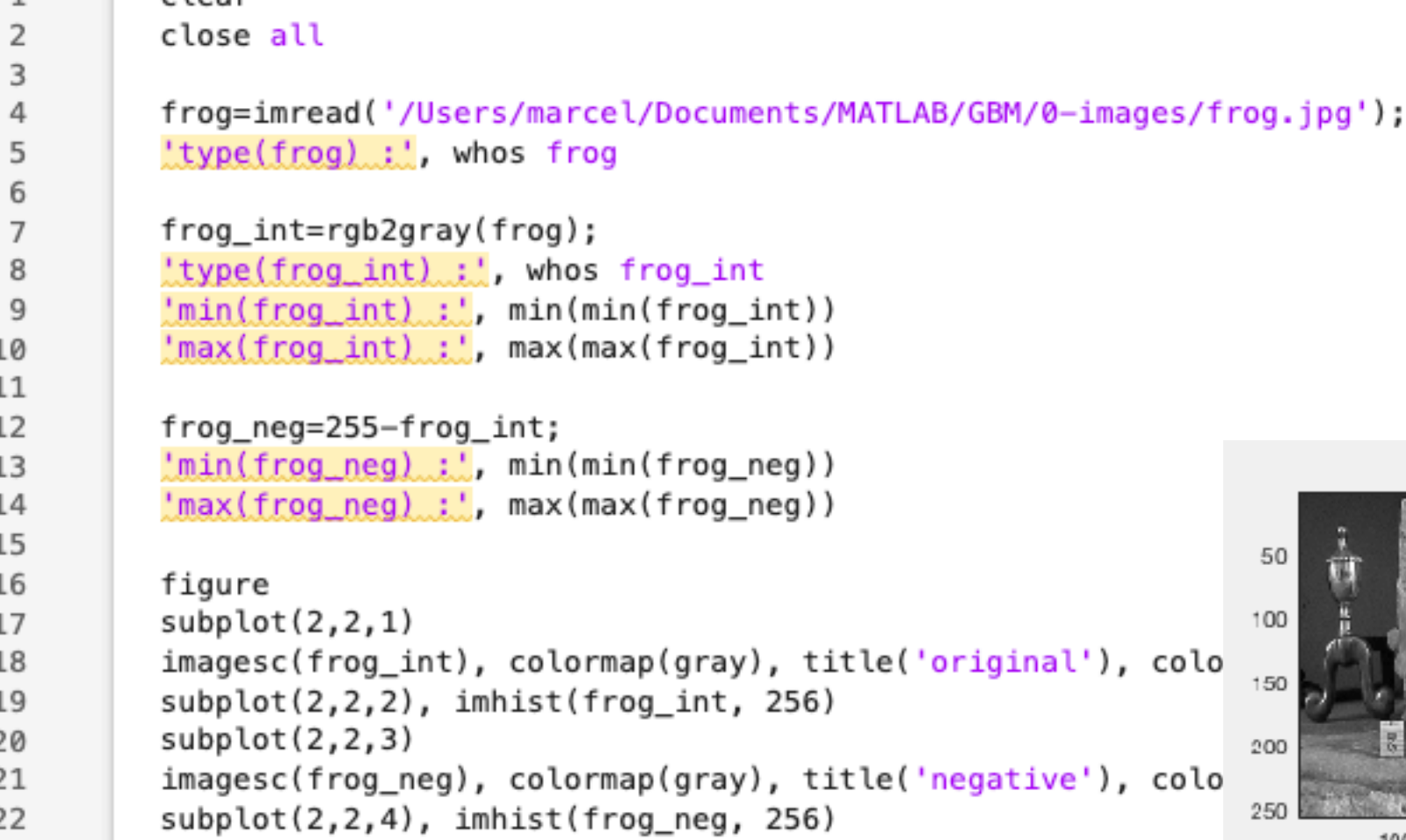

clear

 $\mathcal{A}$ 

1 1

Ĵ

1

ú

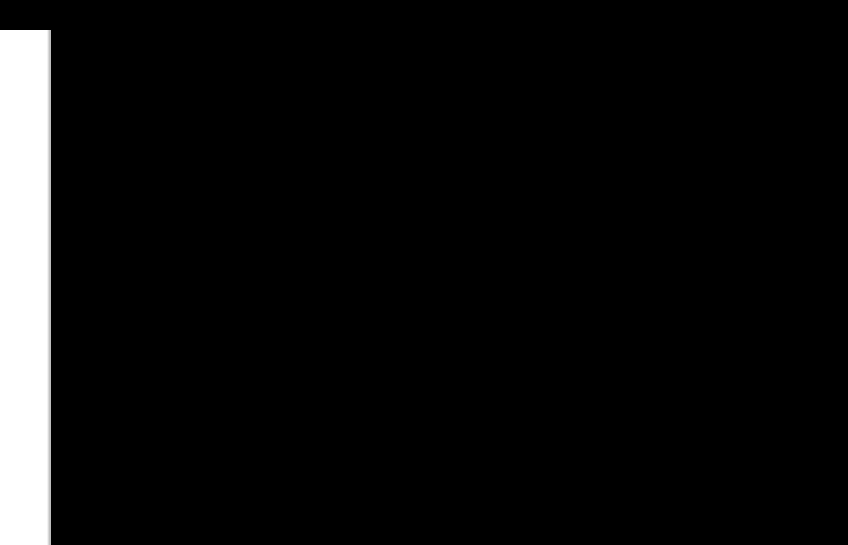

250

200

150

100

**BU** 

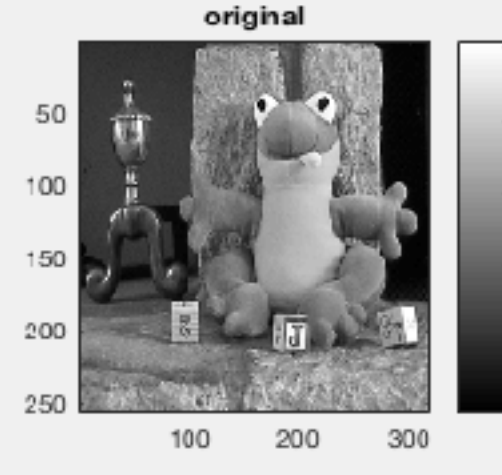

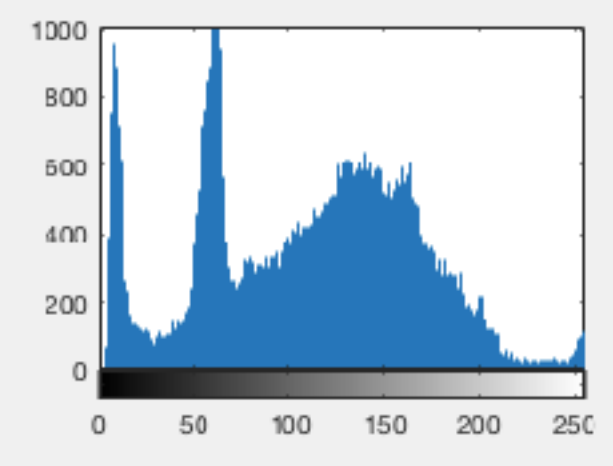

negative

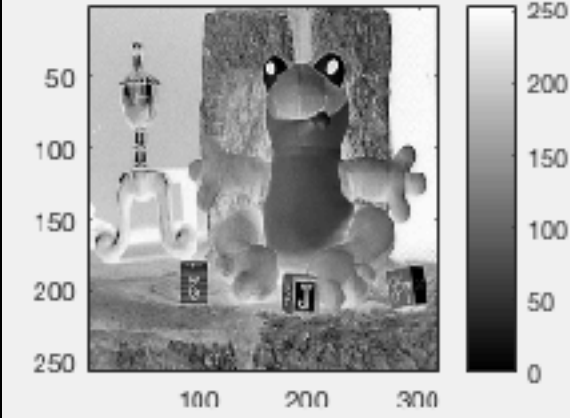

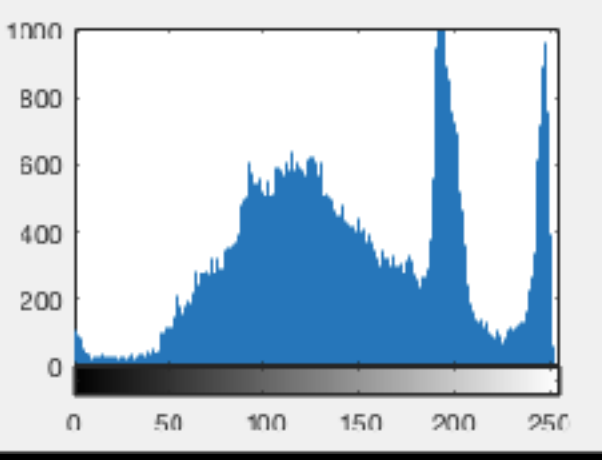

#### **2- ÉGALISATION D'HISTOGRAMME**

- **• Peut améliorer des images de mauvaise qualité (contraste : trop sombre/ trop claire, mauvaise répartition des niveaux d'intensité).**
- **• But : rendre l'histogramme d'une image aussi plat que possible afin que chaque niveau d'intensité soit équitablement représenté (et ainsi profiter de toute la dynamique possible).**
- **• Moyen : une transformation** *f* **des niveaux d'intensité qui pour l'intensité** *<sup>i</sup>* **d'un pixel donné dans l'image originale va rendre** *f(i)* **dans l'image que l'on va appeler « égalisée ».**
- **• En général, on choisit une fonction** *f* **en escalier, en déterminant largeur et hauteur de chaque marche de manière à aplanir au mieux l'histogramme.**
- **• Sous Matlab/Octave : instruction HISTEQ** *>> frog\_eq = histeq(frog\_int, n) ;* **avec :** *n* **= nombre de niveaux d'intensité dans l'image égalisée**

**• EXERCICE 2 : Égaliser l'histogramme d'une image de votre choix (p.ex. le grillage rouillé en niveaux de gris). Comparer avant et après (images et histogrammes). Égaliser avec moins de niveaux, que se passe-t-il ?…**

```
\mathbf{1}clear
 \overline{2}close all
 3
         I=imread('/Users/marcel/Documents/MATLAB/GBM/0-images/grillage.jpeg');
 4
 5
         Init = rab2array(I);figure, subplot(2,4,1), imshow(Iint), title('original')
 6
          subplot(2,4,5), imhist(Iint, 256)
 7
 8
 9
         n = 256:
         Ieq = histogram(Iint, n);10
          subplot(2,4,2), imshow(Ieq), title('256 niveaux')
11
          subplot(2,4,6), imhist(Ieq, n)
12
13
14
         n = 32;
15
         Ieq = histeq(Iint, n);subplot(2,4,3), imshow(Ieq), title('32 niveaux')
16
          subplot(2,4,7), imhist(Ieq, n)
17
18
19
         n = 4:
          Ieq = histeq(Iint, n);20
          subplot(2,4,4), imshow(Ieq), title('4 niveaux')
21
          subplot(2,4,8), imhist(Ieq, n)
22
```
onginal

256 niveaux

32 niveaux

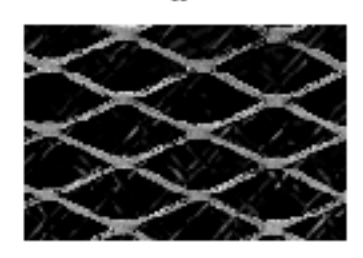

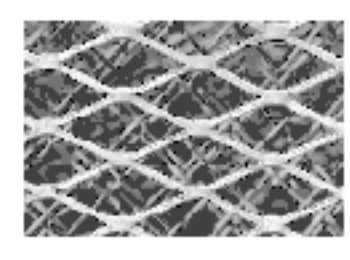

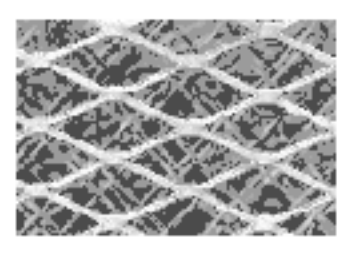

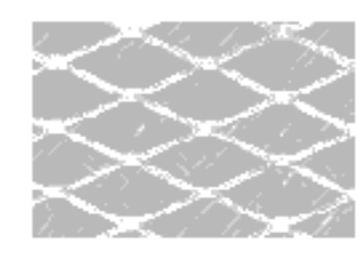

4 niveaux

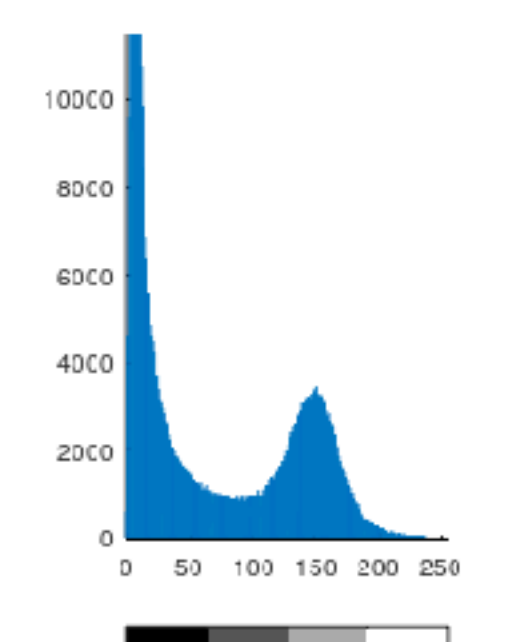

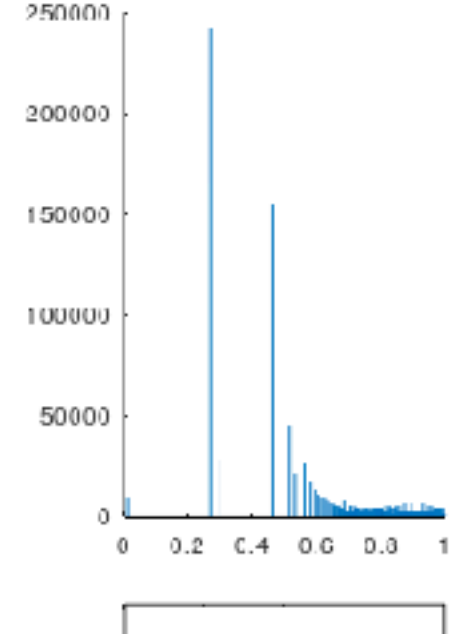

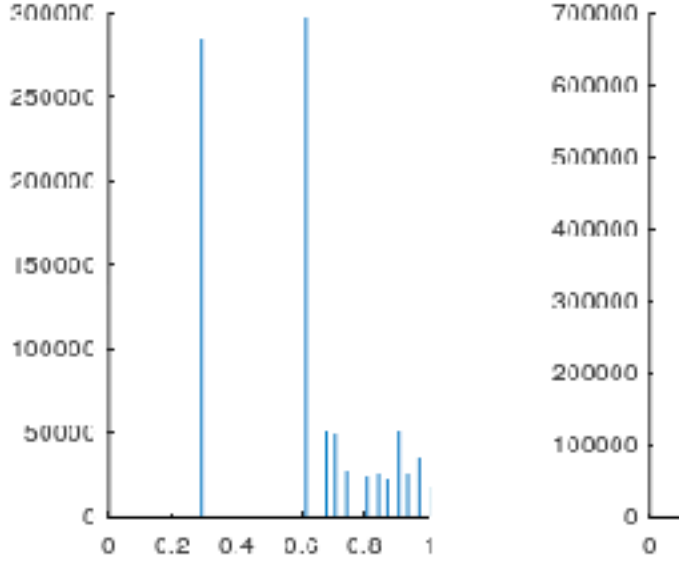

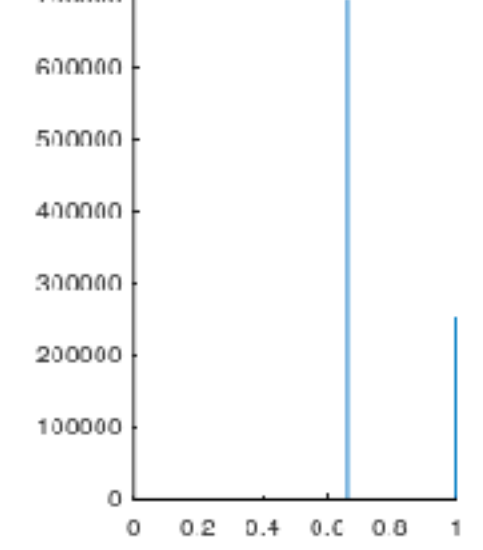

#### **3- REMARQUE**

**• L'histogramme représente une analyse en un seul point !**

**=> négligence de toute corrélation entre les points (voisins ou pas)**

**=> pas de notion de forme, de détails, de fréquence spatiale**

**=> on peut redistribuer tous les pixels d'une image, la rendant méconnaissable, complètement différente ou même sans forme notable, sans texture aucune, elle aura toujours le même histogramme.**

**• Pour avoir une idée de la texture : analyse en 2 points nécessaire**

**=> densité de probabilité bi-dimensionnelle, i.e. co-occurrence de valeurs en deux points d'une image…**

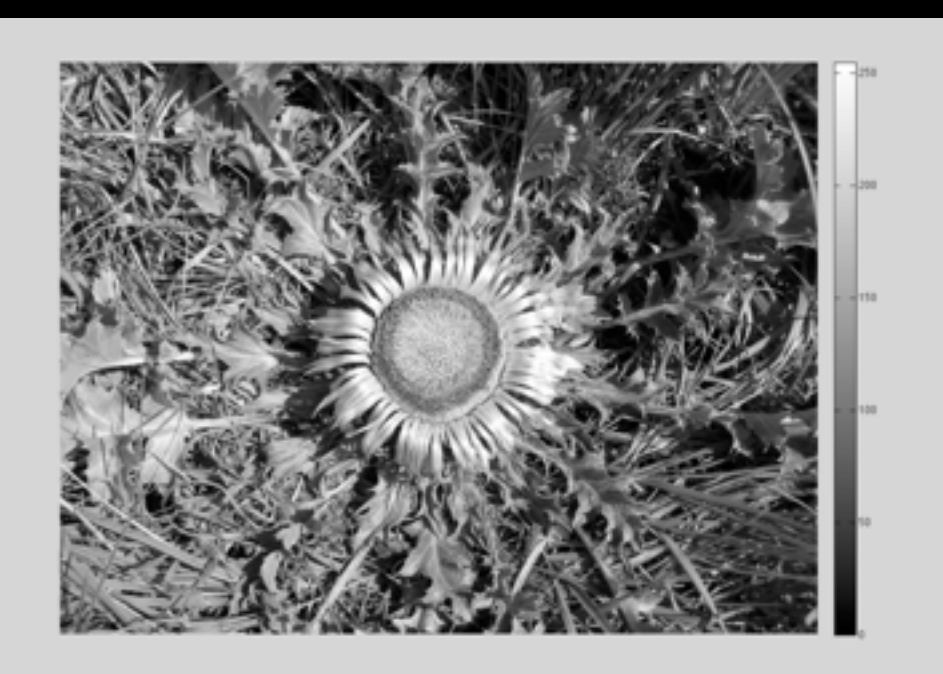

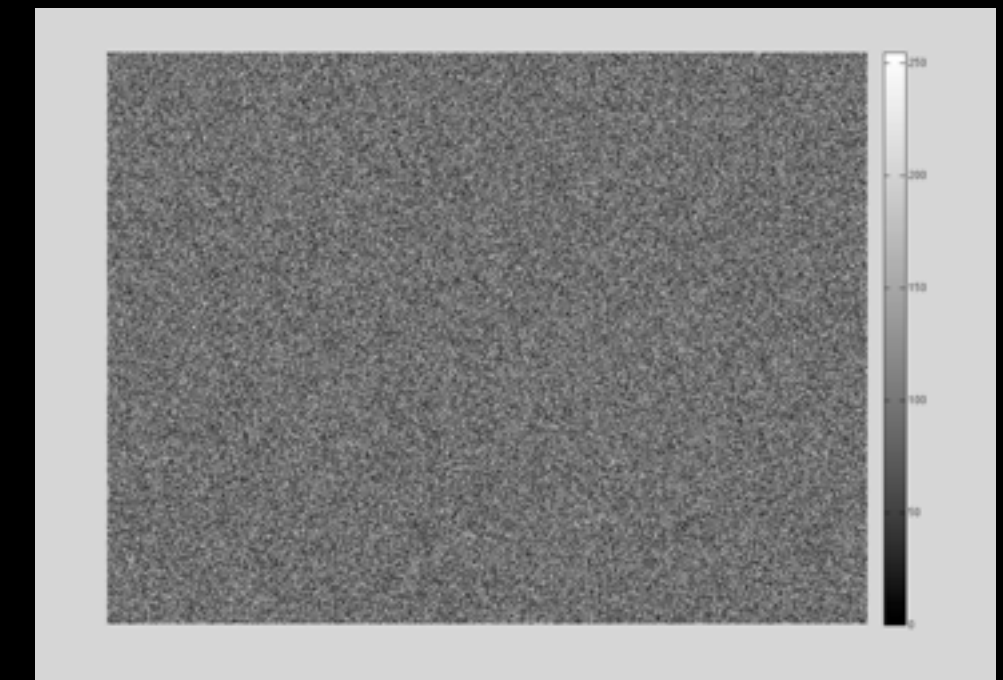

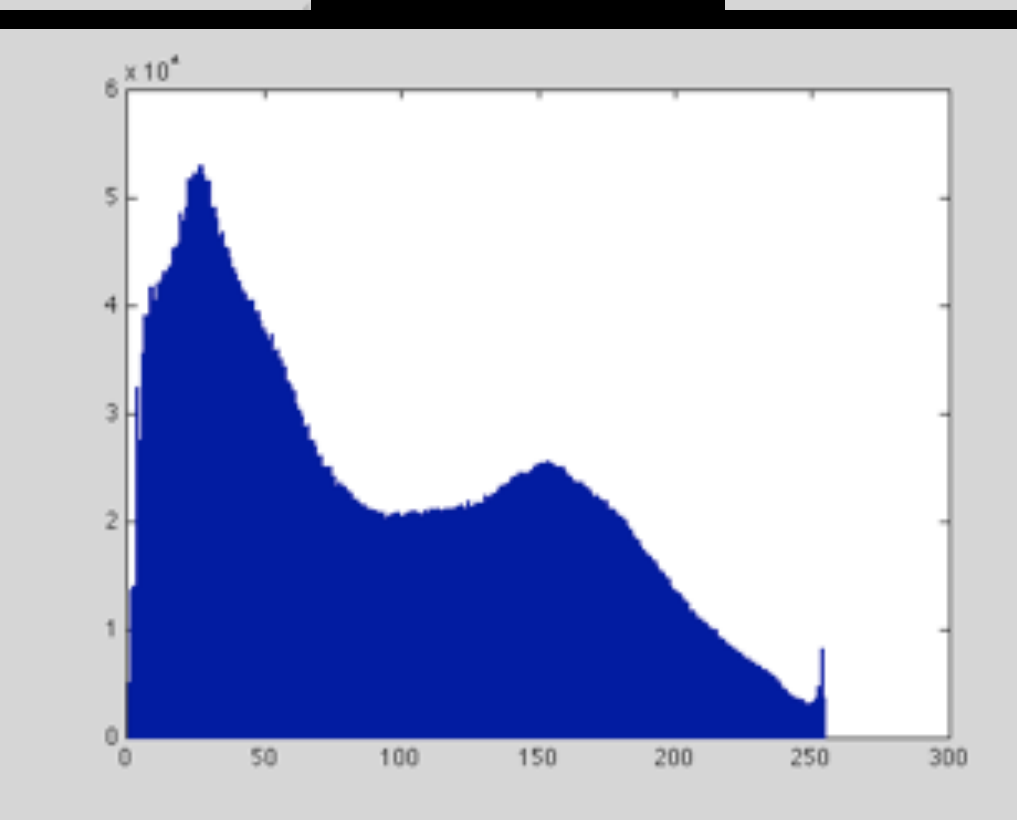

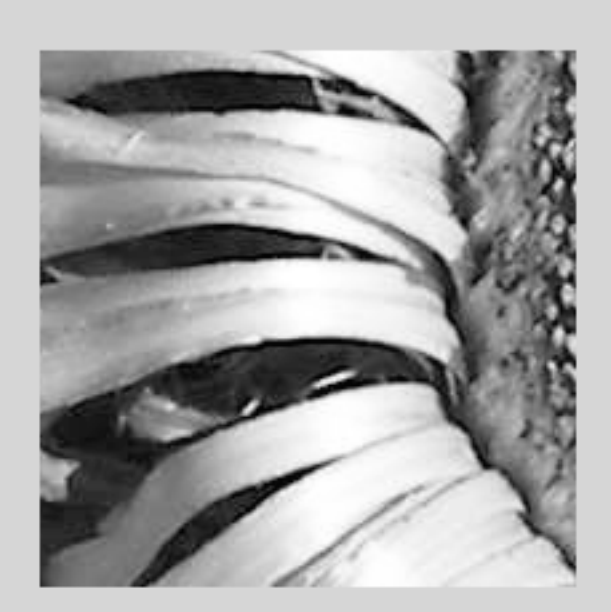

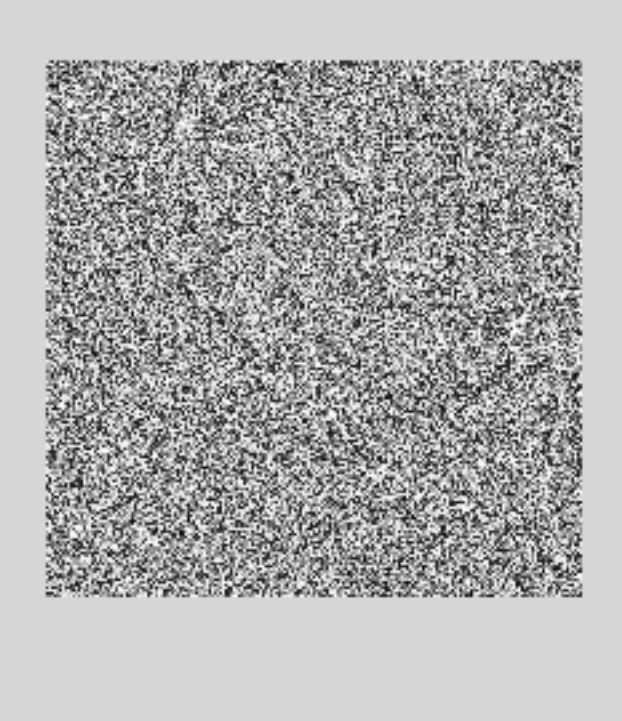

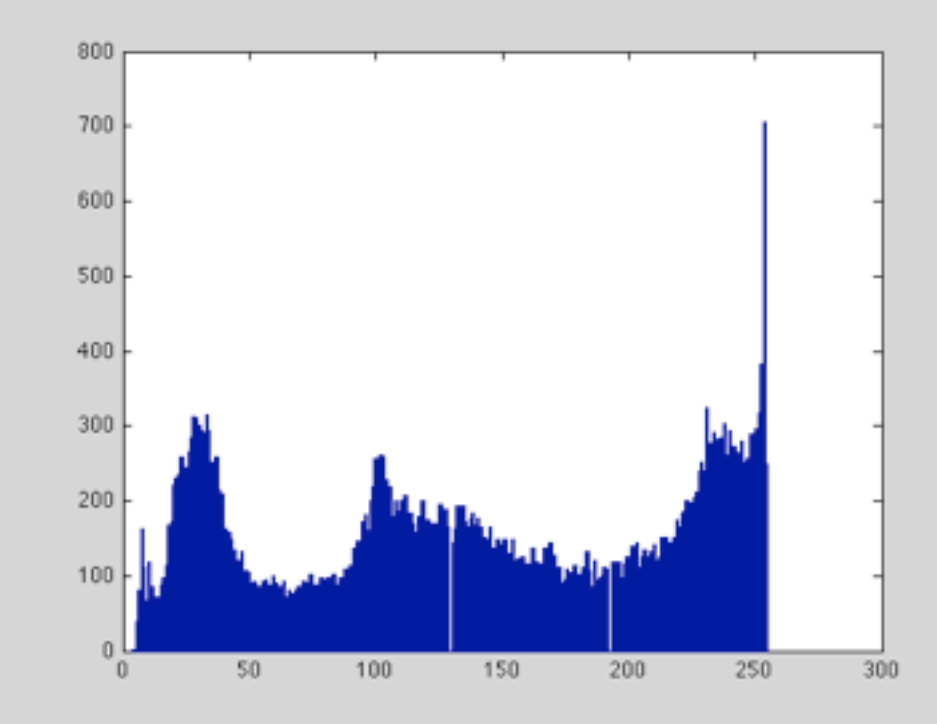

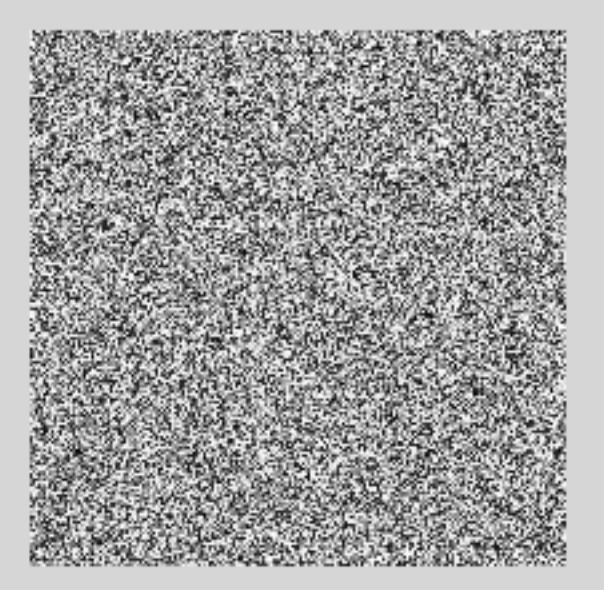

**• EXERCICE 3 : Reprendre l'image** *I* **du début du chapitre, calculer son histogramme, puis redistribuer les valeurs des pixels dans une nouvelle image (ou même plusieurs). Calculer le nouvel histogramme. Comparer images et histogrammes.**

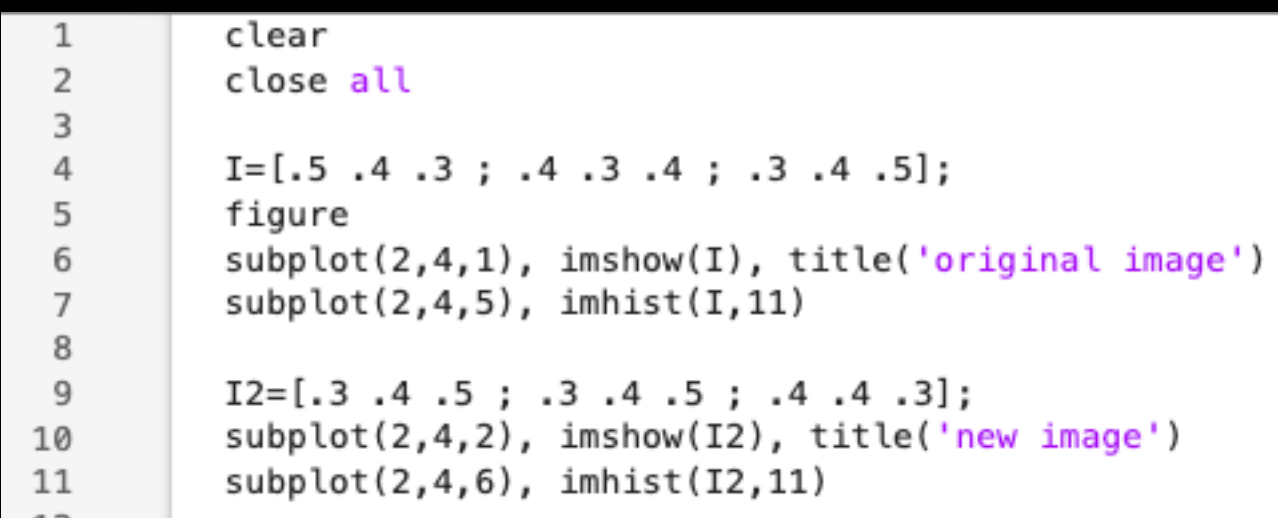

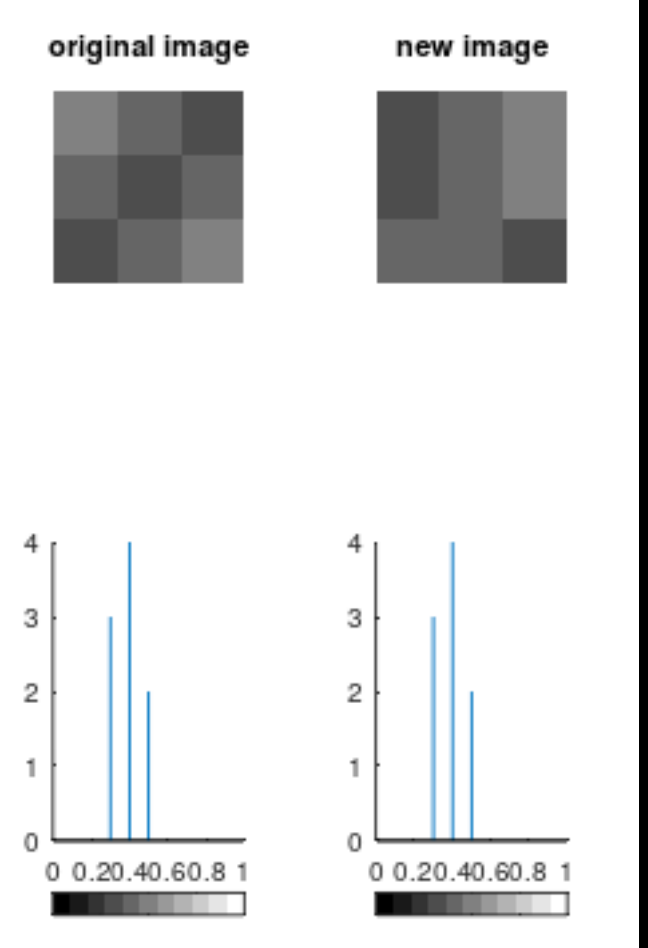

**• EXERCICE 3 (suite) : Trouver une fonction pouvant transcoder l'image et vérifier que l'on a toujours le même histogramme quelque soit la distribution spatiale des pixels.**

**plusieurs solutions possibles : sort(sort()), fliplr/flipud, rot90, imtranslate, shuffle (randperm), etc.**

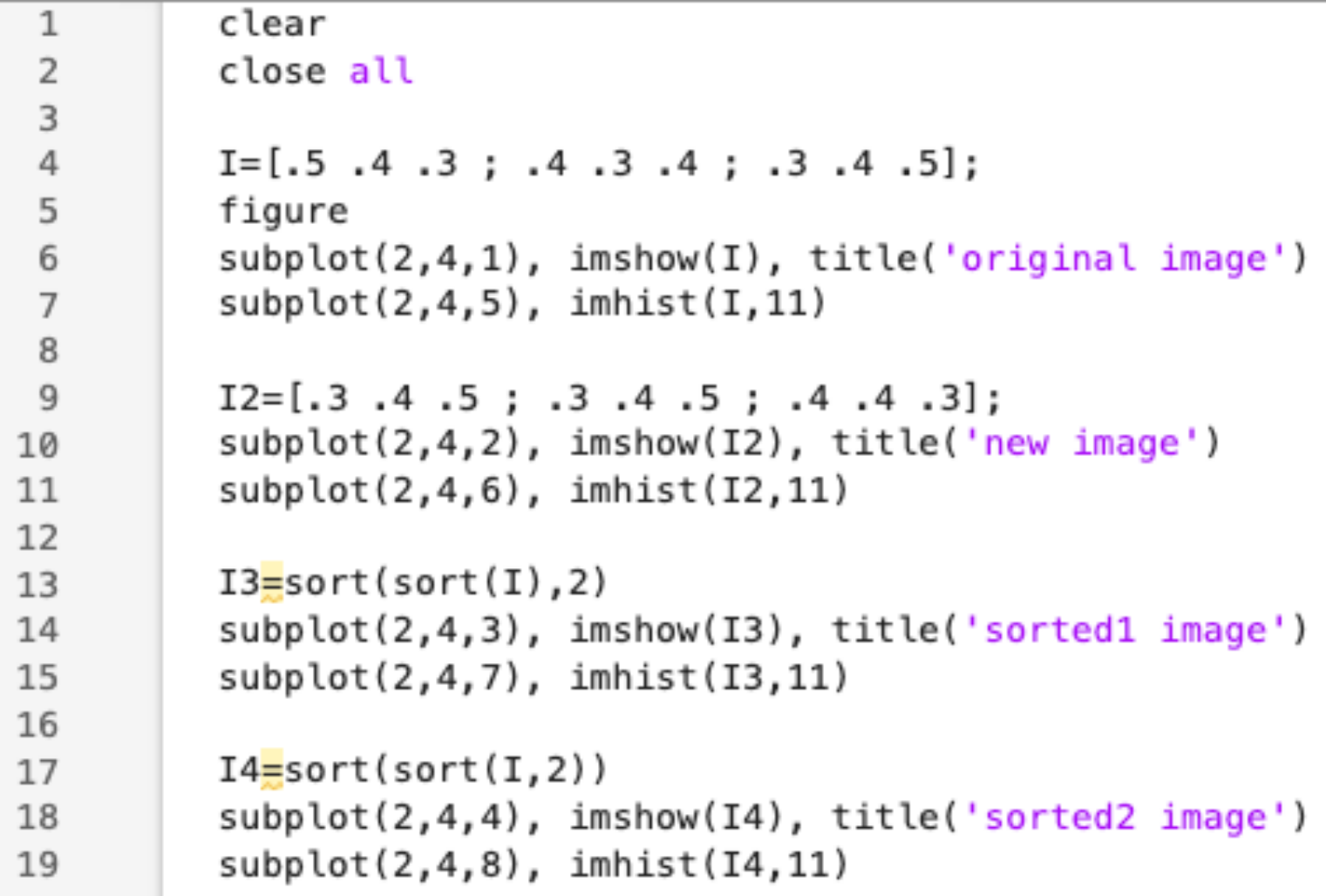

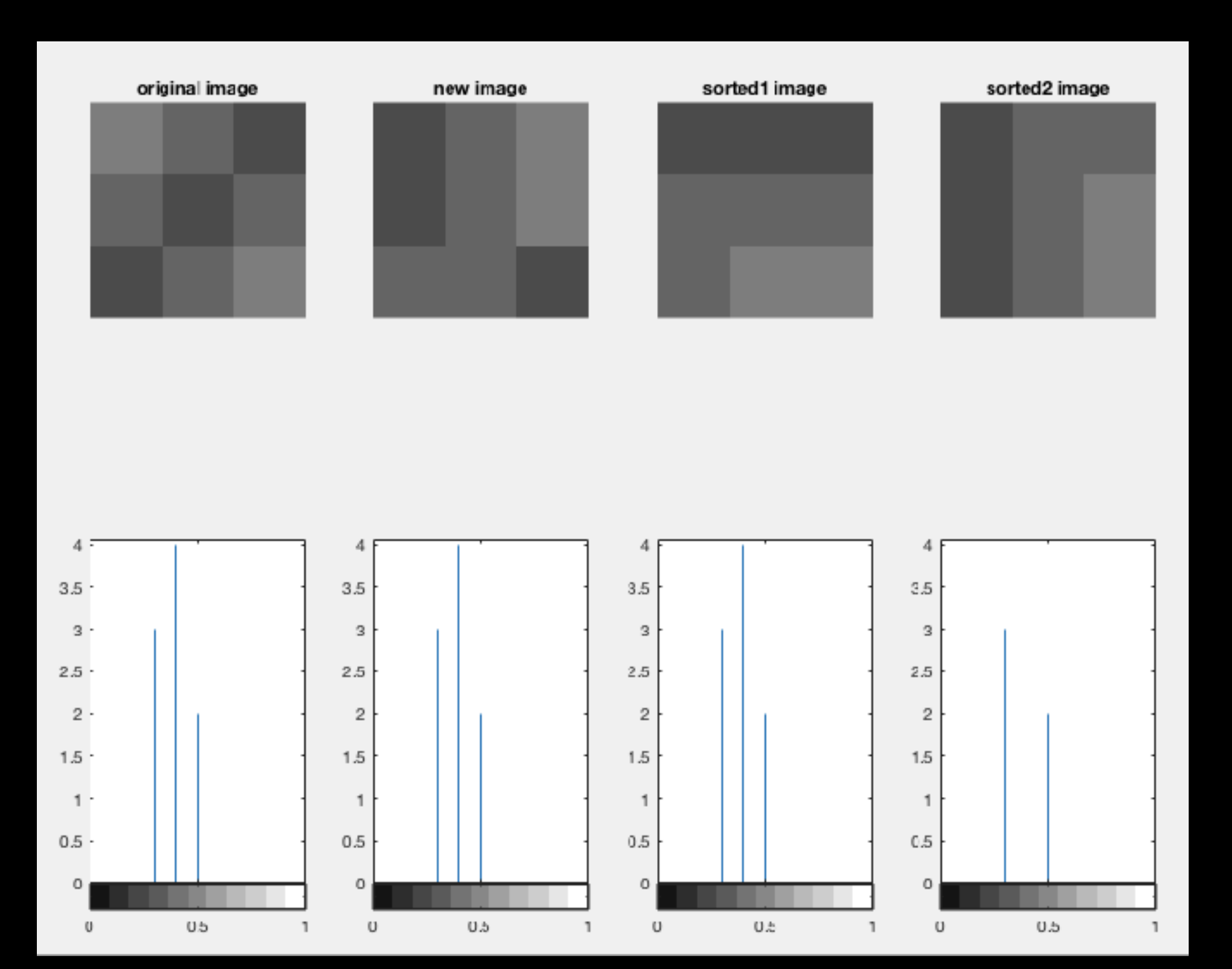

**• EXERCICE 3bis : Appliquer à une image plus complexes (p.ex. la grenouille en niveaux de gris)…**

**pour rappel, plusieurs solutions possibles : sort(sort()), fliplr/flipud, rot90, imtranslate, shuffle (randperm), etc.**

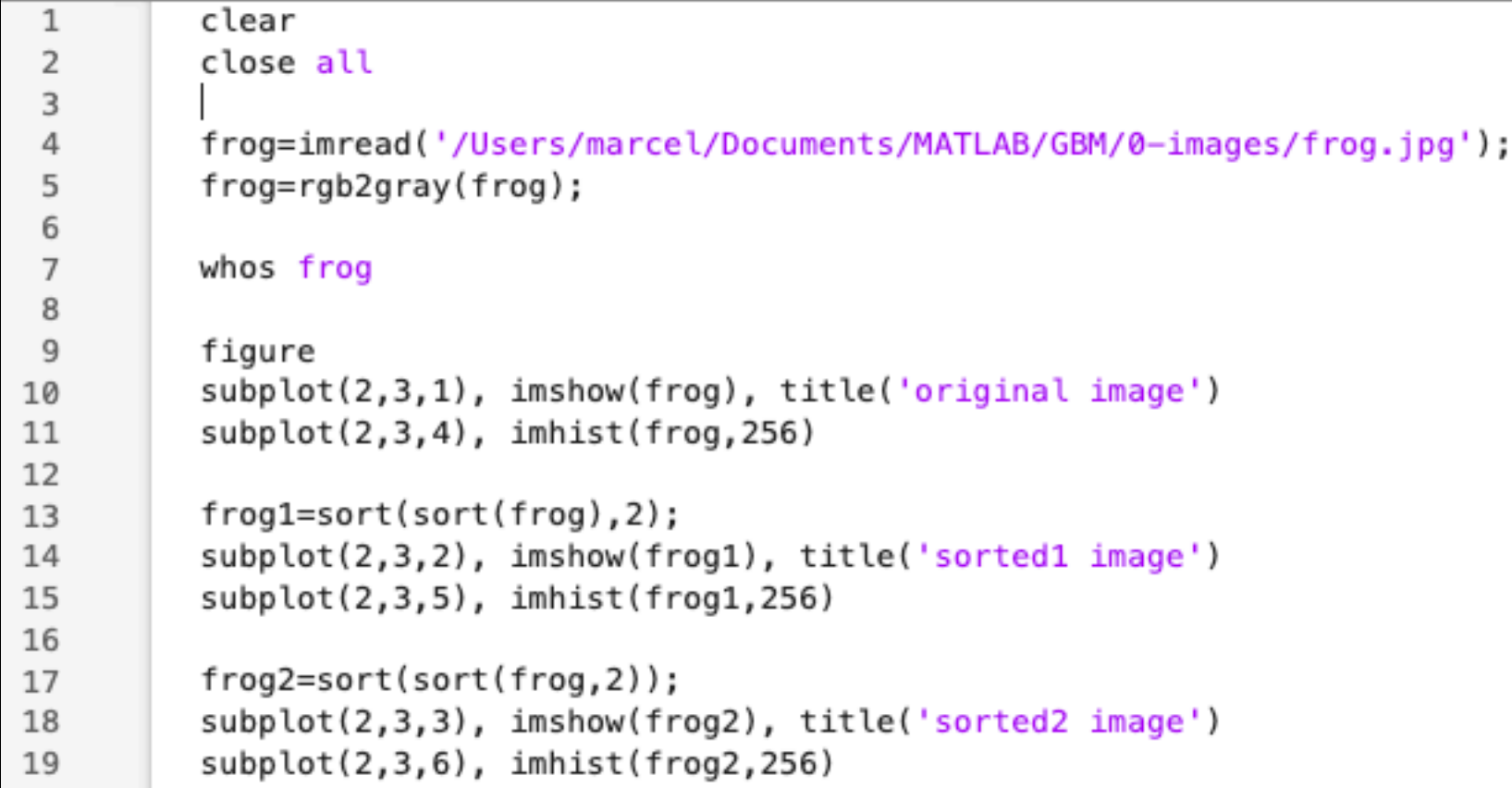

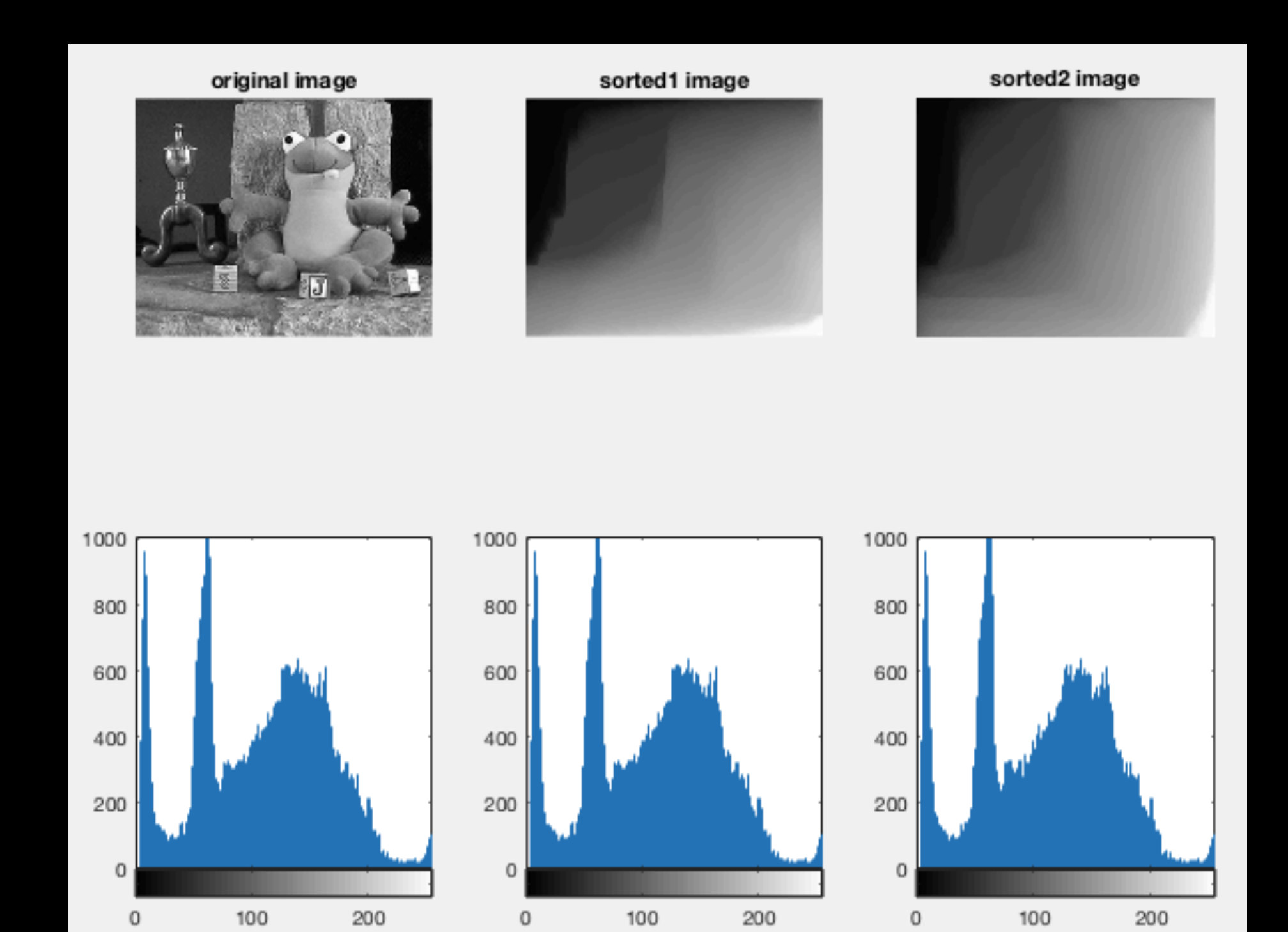

#### **4- COUPE D'UNE IMAGE**

- **• <sup>A</sup>fficher une image, lancer** *IMPROFILE***, un click pour le 1er point, deux clicks pour le 2me. (pas encore implémenté sous Octave…)**
- **• En alternative :** *PLOT* **( p.ex. :** *>> plot(frog\_int(:,20))* **—> plot de la col. n. 20)**

#### **5- AMÉLIORATION DU CONTRASTE**

- **•** *IMADJUST* **: sature 1% des basses et hautes intensités et fait en sorte d'utiliser toute la dynamique disponible (en redistribuant les intensités pour utiliser toute la gamme de représentation permise (par uint8 p.ex.)).** *>> I\_adj = imadjust(I)*
- **• On peut aussi choisir la gamme de valeurs d'intensité sur laquelle agir :** *>> I\_adj2 = imadjust(I, [0, 0.5], [])* **(«** *[0, 0.5]* **» correspondant à [0, moitié des niveaux possibles] - p.ex. !)**

**• EXERCICE 4 : Reprendre l'image du grillages et comparer le résultat de l'égalisation d'histogramme (sur 256 niveaux) à celui d'IMADJUST. Calculer et afficher la valeur moyenne de chaque image et comparer image, histogramme et valeur moyenne de l'image.**

**• EXERCICE 4bis : Toujours en utilisant IMADJUST, adapter la gamme à la première bosse de l'histogramme (celle correspondant aux valeurs de l'intensité entre 0 et 20/255). Que se passe-t-il ?**

```
\mathbf{1}clear
\overline{2}close all
\overline{3}\overline{A}% original image
5
         I=imread('/Users/marcel/Documents/MATLAB/GBM/0-images/grillage.jpeg');
6
         I int=rgb2gray(I);
\overline{7}mean int = mean(mean(I int));
8
9
         figure(1)
         subplot(2,4,1), imagesc(I_int), colormap(gray), colorbar, axis('image')
10
11
         title({'image originale'; ['mean=',int2str(mean int)]})
12subplot(2,4,2), imhist(I_int, 256), axis('square')
13
14
         % equalized image (256)
15
         I eq = histeq(I int, 256);
16
         mean_eq = mean(mean(T_eq));17
18
         subplot(2, 4, 3), imagesc(I_eq), colormap(gray), colorbar, axis('image')
19
         title({'image égalisée (256 niv.)'; ['mean=',num2str(mean_eq)]})
20
         subplot(2,4,4), imhist(Ieq, 256), axis('square')2122% "adjusted" image
23
         I adj = imadjust(I int);
24mean \text{adj} = \text{mean}(\text{mean}(I \text{ adj})):
25
26subplot(2,4,5), imagesc(I_adj), colormap(gray), colorbar, axis('image')
27
         title({'image ''ajustée'' [0,255/255]' ; ['mean=',int2str(mean_adj)]})
28
         subplot(2,4,6), imhist(I adj, 256), axis('square')29
30
         % "adjusted" image with selected input range to adjust
         I_a adj2 = imadjust(I_1int, [0., 20./255], []);
3132mean adj2 = mean(mean(I adj2));
33
34
         subplot(2,4,7), imagesc(I_adj2), colormap(gray), colorbar, axis('image')
35title({'image ''ajustée'' [0, 20/255]' ; ['mean=',int2str(mean_adj2)]})
36
         subplot(2, 4, 8), imhist(I_a,dj2, 256), axis('square')37
```
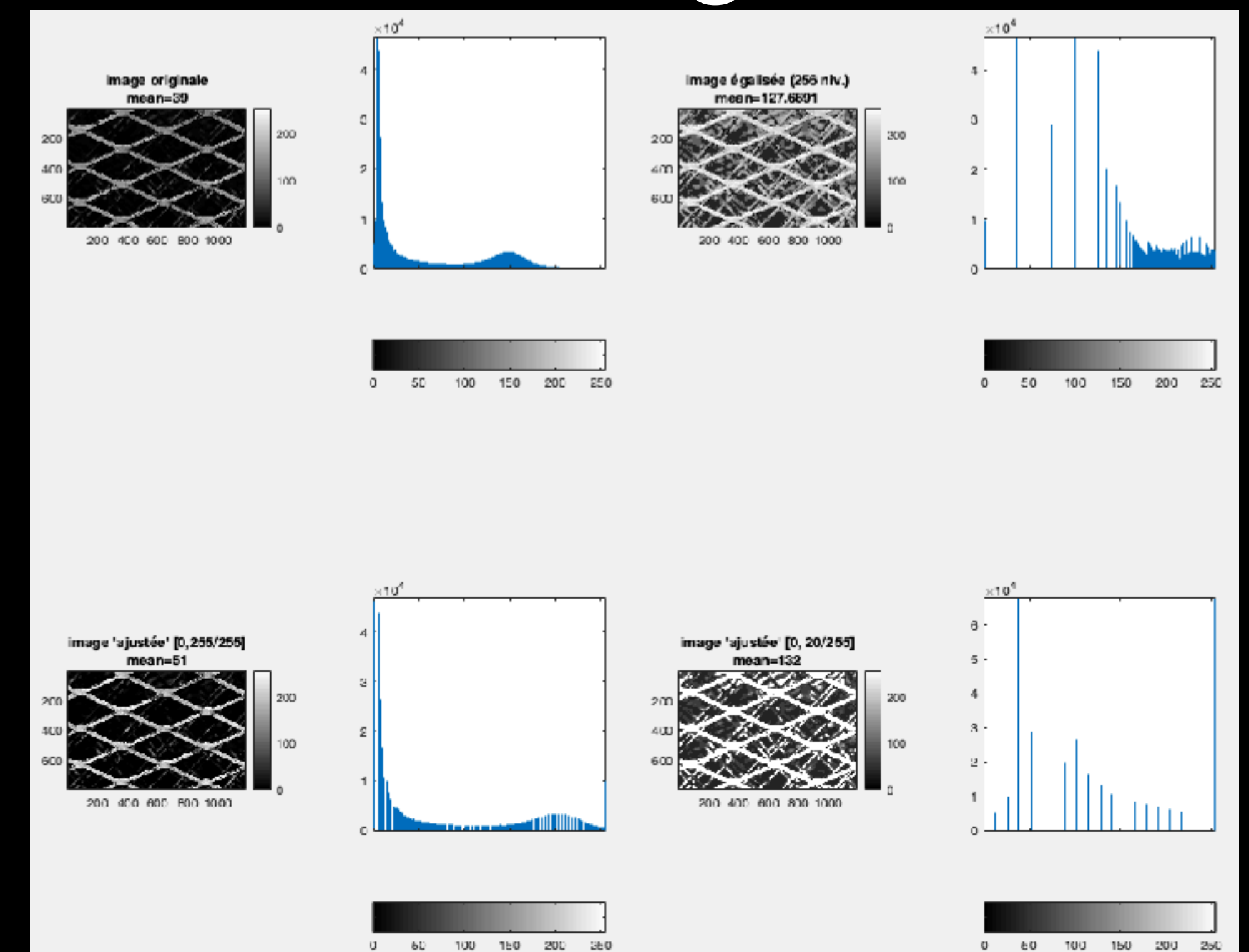

**6- AU FAIT, QU'EST-CE QU'UNE IMAGE ?…**

**• Formation d'une image (optique) :** 

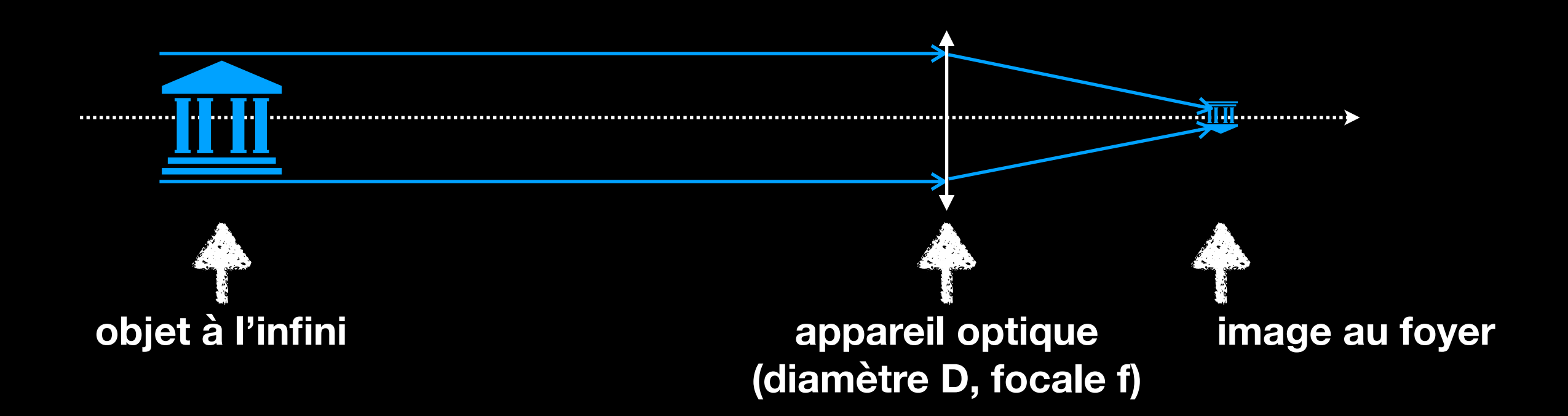

**L'image vue (=détectée) au foyer est l'image d'un point convoluée par l'objet.**

**Or : l'image d'un point est une « tache d'Airy », dont le cœur est de largeur à mi-hauteur ~λf/D (ou ~λ/D en unités angulaires), avec λ la longueur d'onde.**

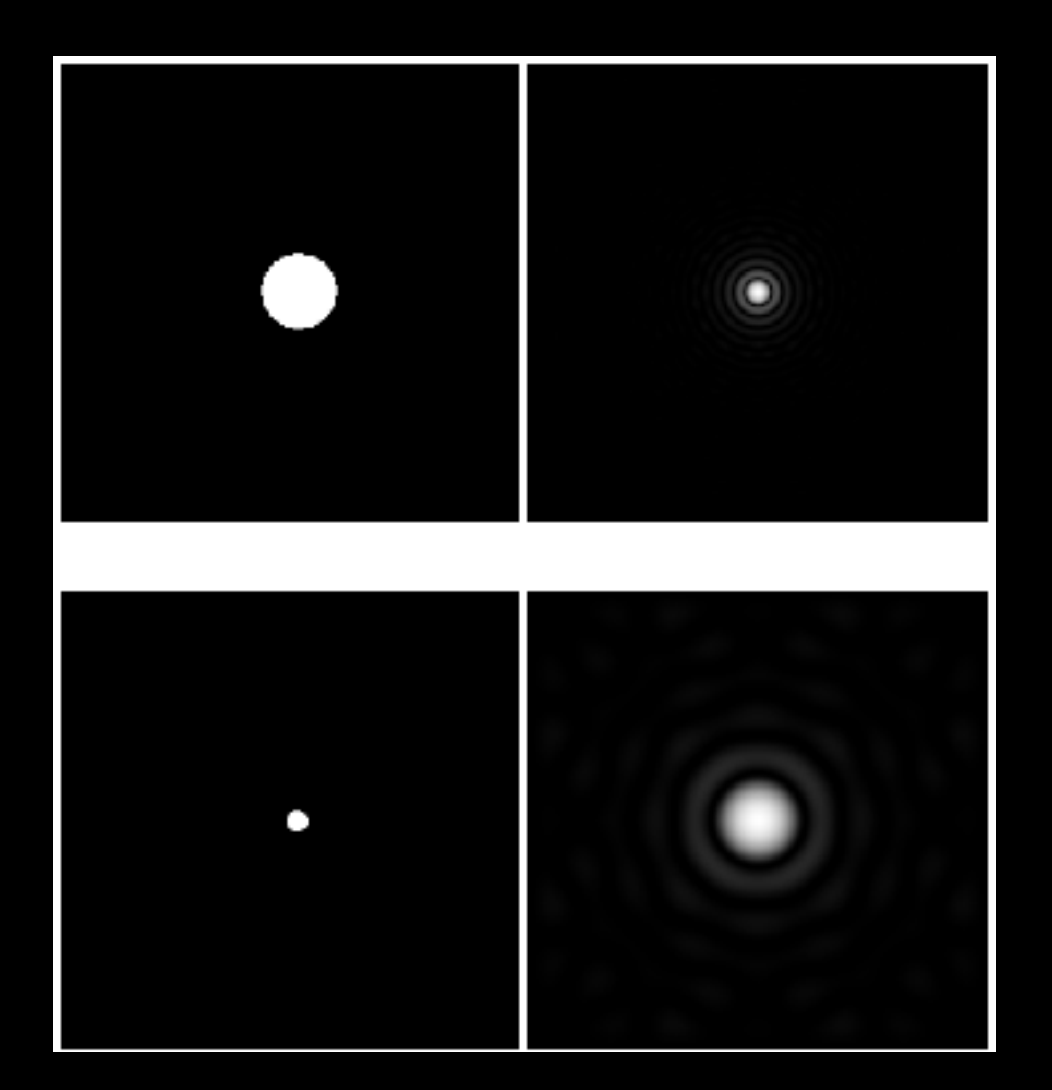

**=> plus D est grand, plus la résolution dans l'image (inversement proportionnelle à λ/D) sera importante (pour une longueur d'onde λ donnée).**

#### **• Détection :**

**L'image précédente est ensuite détectée par un… détecteur, par exemple la matrice CCD (ou CMOS, ou EMCCD, ou autre technologie) qui équipe votre smartphone ou n'importe quel appareil « imageur » plus sophistiqué. Et cette détection est assujettie à plusieurs bruits…**

**- Le bruit de photons (ou** *photon noise***, ou** *shot noise***) qui suit une distribution de Poisson :**

**p(n) = probabilité de détecter n photons quand N sont attendus**

$$
p(n) = \frac{N^n e^{-N}}{n!}, \text{ avec } : \sigma^2 = N
$$

**sous Matlab/Octave :**  *>> image\_phot = imnoise(image\_int, 'poisson') ;*

**- Le bruit de lecture (ou** *read-out noise***,** *RON***) qui est un bruit ADDITIF caractérisé par une distribution de Gauss (ou 'normale') de moyenne nulle**  et d'écart-type  $\sigma_e$ :

$$
p(x) = \frac{1}{\sigma_e \sqrt{2\pi}} e^{-\frac{x^2}{2\sigma_e^2}}
$$

**sous Matlab/Octave :** 

*>> image\_ron = imnoise(image\_double, 'gaussian', 0.0, 0.01) ;*

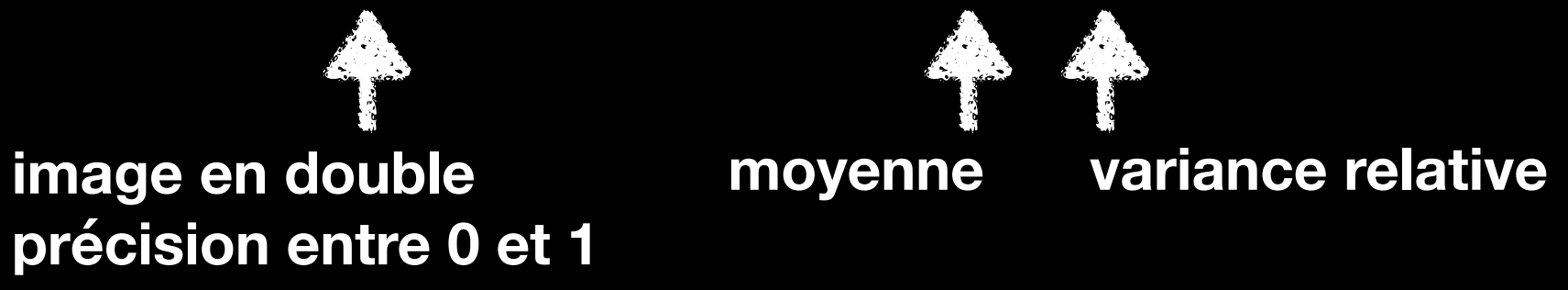

- **- Entre les deux (dans la même chaîne d'acquisition d'images), apparaissent d'autres bruits électroniques :**
	- **• pixels « chauds » et « froids » sur le CCD => bruits de type « poivre et sel »**

```
sous Matlab/Octave :
>> image_snp = imnoise(image_int, 'salt & pepper', d)
[ATTENTION : 'salt and pepper' sous certaines versions d'Octave…]
                                            densité de bruit
                                        (ratio de pixels affectés)
```
**• bruit de courant d'obscurité, bruits spécifiques à des détecteurs « exotiques » ou des applications très pointues, etc.**

**• « bruits périodiques » (par.ex. tramage dû à un scan ou une compression jpeg trop forte) => en fait plutôt un BIAIS qu'un véritable bruit (pas aléatoire).**

#### **• EXERCICE 5 :**

**- Prendre l'image « frog » (p.ex.). Appliquer successivement les 3 bruits principaux (bruit de photon, bruit poivre et sel, bruit de lecture), puis représenter les histogrammes consécutifs ET leur différence d'avec le précédent (utiliser PLOT).**

- **Calculer et afficher minimum, maximum et moyenne de chaque image.**
- **Calculer et afficher également les distances (au sens des moindres carrés) entre images et histogrammes successifs et leurs précédents.**
- **Données pour les bruits :** *d***=5%,** *variance\_RON***=1%.**